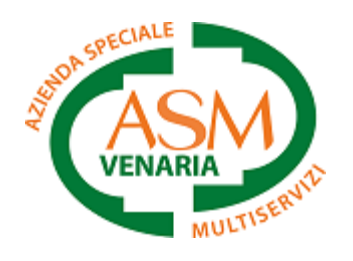

MANUALE

# MENSA FACILE

# *Scuole del comune di Venaria Reale*

*Servizio di refezione scolastica online*

1. Modulo

Scaricare il modulo online direttamente dal sito asmvenaria.it ed inviarlo compilato e firmato a [mensafacile@asmvenaria.it](mailto:mensafacile@asmvenaria.it) [Clicca qui](https://www.asmvenaria.it/wp-content/uploads/2023/05/ACCESSO-MENSA-ONLINE_MODULO_220523.pdf) per scaricare il modulo.

# 2. Conferma

Entro 2 giorni lavorativi dall'invio del modulo, si riceverà una conferma di attivazione via SMS.

# 3. Credenziali

Ricevuta la conferma inviare un SMS (no whatsapp) al numero 3459722670 con il testo "CREDENZIALI".

# 4. Area utenti

Non appena ricevute le credenziali via SMS sarà possibile accedere alla propria area riservata sulla pagina web: [https://mensafacile.asmvenaria.it](https://mensafacile.asmvenaria.it/)

# 5. Password dimenticata

In caso di password dimenticata, inviare nuovamente un SMS al numero 3459722670 con il testo "CREDENZIALI", per ricevere le nuove.

#### 6. Pagina login

Raggiungere la propria area riservata al seguente link: [https://mensafacile.asmvenaria.it](https://mensafacile.asmvenaria.it/) ed inserire le credenziali ricevute tramite SMS. Per procedere è necessario spuntare la privacy.

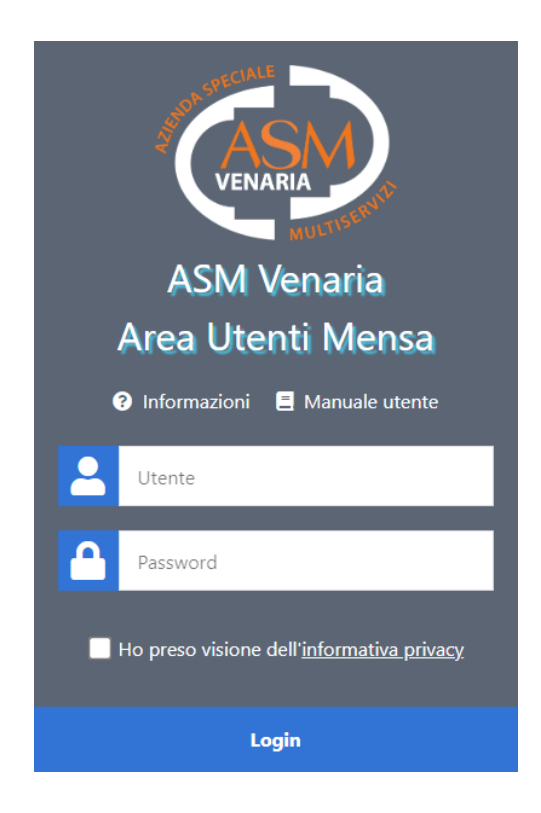

# 7. Codice OTP

Successivamente inserire il codice di sicurezza OTP ricevuto tramite SMS.

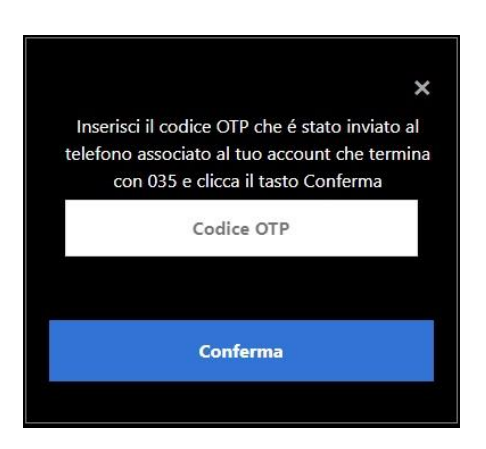

# 8. Dati personali

Una volta effettuato l'accesso troverete la sezione dati personali che contiene tutti i dati dell'utente intestatario delle fatture.

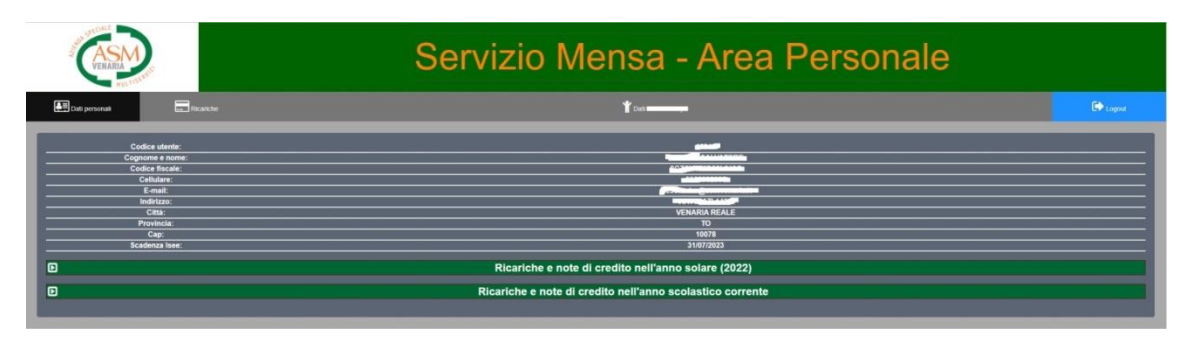

In questa sezione è possibile consultare i propri documenti (fatture delle ricariche, eventuali note di credito, ecc..) e scaricarli in formato PDF. Tali documenti sono scaricabili solo una volta al giorno cliccando il tasto blu e saranno inviati direttamente all'indirizzo e-mail indicato sul modulo all'atto dell'iscrizione.

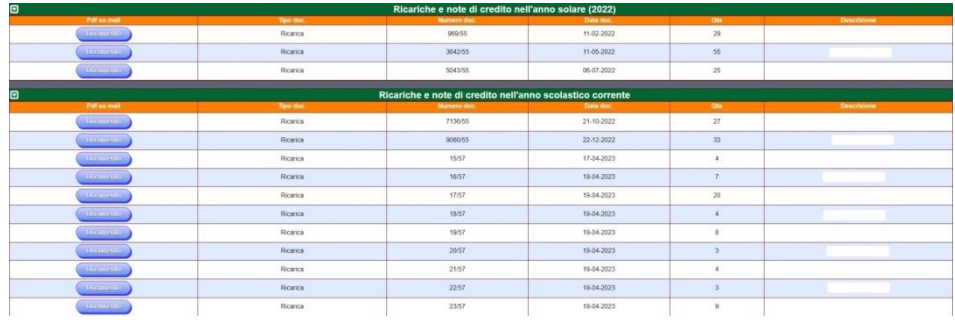

# 9. Dati alunno

In questa sezione è possibile consultare tutti i dati anagrafici relativi all'alunno.

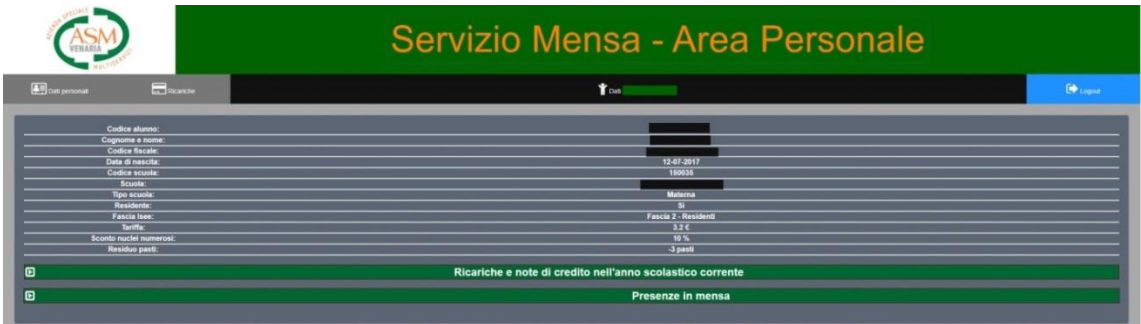

Nella stessa sezione troverete le presenze in mensa dell'alunno nell'anno scolastico corrente.

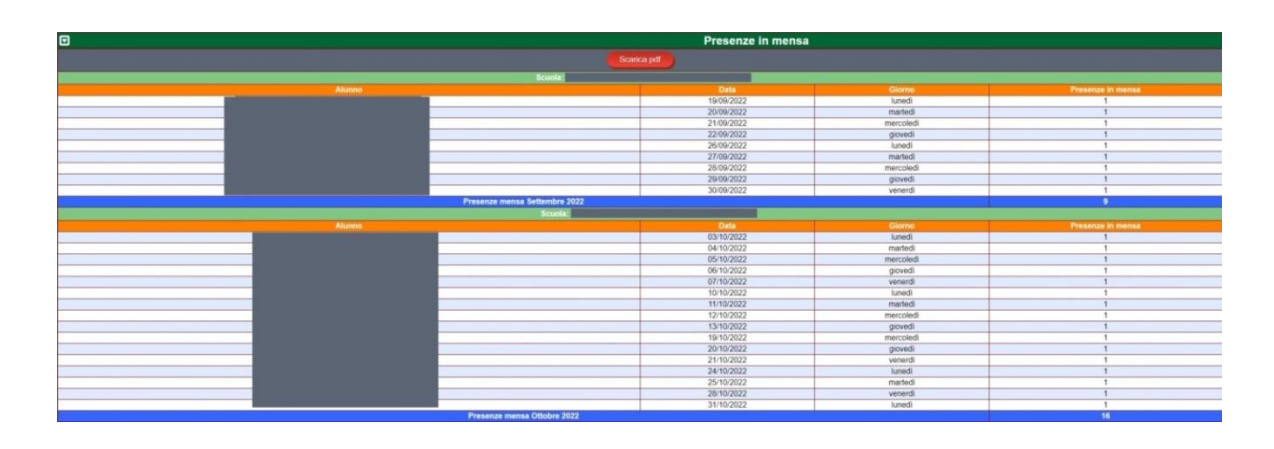

#### 10. Ricariche

È la pagina che consente di effettuare le ricariche WEB. Ogni ricarica deve essere effettuata in maniera singola per bambino. La fattura sarà inviata in automatico all'indirizzo e-mail personale entro pochi minuti. Le ricariche possono essere effettuate da settembre a giugno.

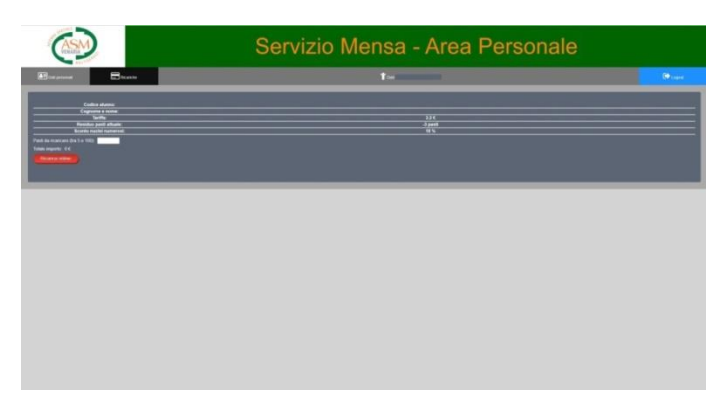

Il pagamento dei pasti sarà effettuato tramite Banca Sella con carta di credito.

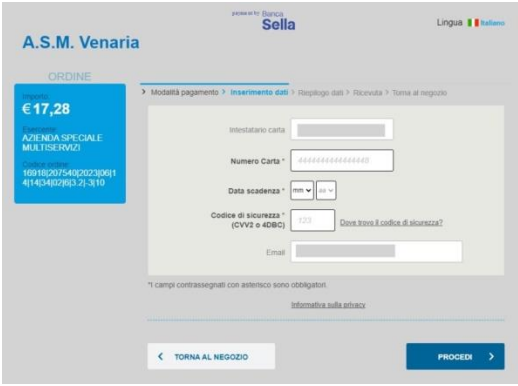